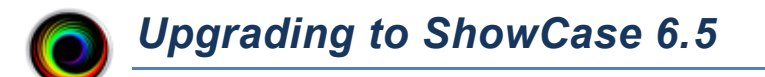

## **Overview**

SHOWCASE<sup>®</sup> 6.5 introduces a new level of functionality beyond ShowCase Basic and ShowCase Premier: ShowCase Workstation. ShowCase Workstation has the following key features:

- Query/Retrieve studies from PACS
- Push studies to PACS or Image Center
- Receive studies directly from imaging devices to store in a local (limited) cache.
- Automatically forward studies to PACS or Image Center

ShowCase Premier also has new features in this release:

- Push studies to Image Center in Remote mode.
- Automatic local cache cleanup for automatically downloaded studies when used in Remote mode.

**Note**: If you need to upgrade from ShowCase Basic with Connect or ShowCase Premier with Connect, please use the *Upgrading from Connect to ShowCase Workstation* guide instead of this one. The process is considerably different.

## **Doing The Upgrade**

The upgrade is straightforward, but it does require that you have Administrator privilege in order to do it.

- 1. Download the new ShowCase DICOM Viewer installer from here:<https://www.triltech.com/download.html>
- 2. Uninstall your existing ShowCase 6.1.x software. All of your data, configuration, and license settings will still be on the computer.
- 3. Run the installer you downloaded in step 1.
- 4. Start ShowCase

## **Subtle and Not-So-Subtle Changes in ShowCase**

- The Study List is no longer constrained to live inside the main ShowCase window. It is a separate window, which can be configured to always remain on the screen or close when a study is open. There are new options in the Edit => ShowCase Settings… to control this.
- The File menu has been simplified, to reduce clutter.
	- $\circ$  Create/Repair DICOMDIR functions are now located in the button bar at the bottom of DICOMDIR folder tabs in the study list.
	- o License Management is now under the Help menu.
- The use of the DICOM-centric word "Series" has been replaced with "Study". This reflects an overall change in behaviors and user interface to be more study centric, to reflect the needs of our customers.
- If you want to view raw DICOM image information, click on an image and go to the Study menu and select View Dicom Image Tags.

SHOWCASE<sup>®</sup> is a registered trademark of Trillium Technology, Inc.